## **SilverFast®** Resolution Target (USAF 1951)

## **Quick Manual for Determining the highest actual usable Resolution**

With the SilverFast® scan software and the new Resolution Target (USAF 1951) you can determine right away, which resolution to best use with your scanner. Please follow these 5 simple step:

- 1. Place the Resolution Target in a slide holder in the center of your scanner's flatbed or in your film scanner.
- 2. Start your SilverFast scan software and do a transmissive raw-scan (48bit HDR) with the **maximum optical resolution** therefore please always choose the next to last step of the resolution slider. (The last step chooses **an interpolated resolution**, which is inappropriate.) You should not activate iSRD or Multi-Exposure.
- 3. Save your scan as a TIFF-file and open it in your Imaging software (SIlverFast DC Pro or HDR). In order not to change the results it is important not to do any image manipulation such as rotation, etc.
- 4. Set the view to 100% (original view) and look for that element, where you can just differentiate two adjacent bars with your eyes, so you can just still recognize the white gaps.

**Notice:** Many scanners have different resolutions in vertical and horizontal direction. For measuring those independently, the Resolution Target has horizontal and vertical oriented bars.

5. Read the element's number and group affiliation and determine the resolution of your scanner with this element and group numbers from the table below.

**Example:** The 3rd element of group 6 is marked in the sample picture, since the black bars of the 4th element cannot be differentiated against the white background. From the table we can determine a resolution of approximately 4096 dpi for the actual scanner.

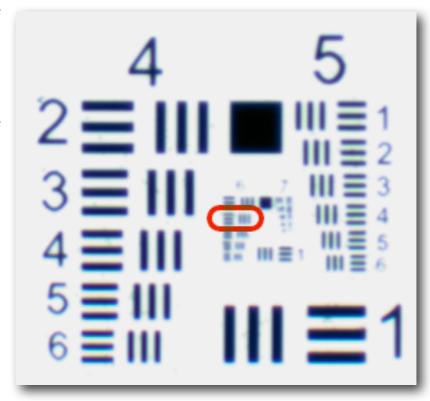

The following table provides the actual usable resolution capability of your scanner in dpi. Therefore, please do a scan with the SilverFast Resolution Target as described on page 1 and use the achieved element and group numbers for consulting the table.

|                  | group <b>0</b> | group <b>1</b> | group <b>2</b> | group <b>3</b> | group <b>4</b> | group <b>5</b> | group <b>6</b> | group <b>7</b> |
|------------------|----------------|----------------|----------------|----------------|----------------|----------------|----------------|----------------|
| element <b>1</b> | 51             | 102            | 203            | 406            | 813            | 1626           | 3251           | 6502           |
| element 2        | 57             | 114            | 228            | 456            | 912            | 1825           | 3649           | 7299           |
| element <b>3</b> | 64             | 128            | 256            | 512            | 1024           | 2048           | 4096           | 8193           |
| element <b>4</b> | 72             | 144            | 287            | 575            | 1149           | 2299           | 4598           | 9196           |
| element <b>5</b> | 81             | 161            | 323            | 645            | 1290           | 2580           | 5161           | 10322          |
| element <b>6</b> | 91             | 181            | 362            | 724            | 1448           | 2896           | 5793           | 11586          |

More information about the SilverFast Resolution Target (USAF 1951), in-depth instructions as well as additional application and background data can be found here:

www.SilverFast.com/sf/Resolution-Target

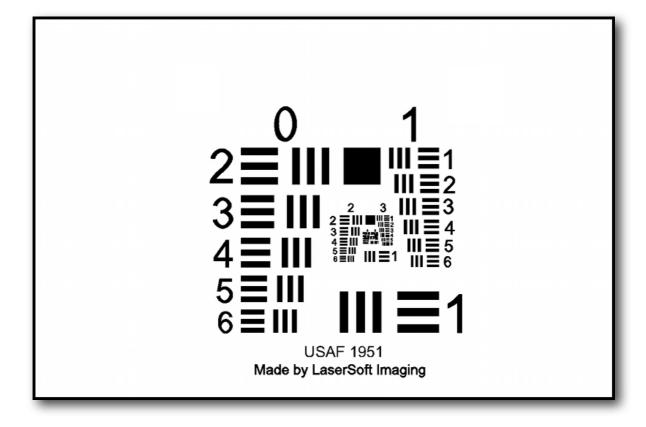